### **XIII школа-конференция**

**«Информатика и информационные технологии в образовании» (INED-2022)** 

**Особенности организации проектной деятельности обучающихся по освоению современных компетенций чемпионата ЮниорПрофи (JuniorSkills) в пришкольном лагере «ОПЫТ+»**

**Степаненко Ольга Владимировна, учитель информатики и ИКТ МБОУ БГО «Борисоглебская гимназия № 1», ВКК, учитель-методист**

### **Лагерь с дневной формой пребывания "Опыт+"**

#### **Модули**

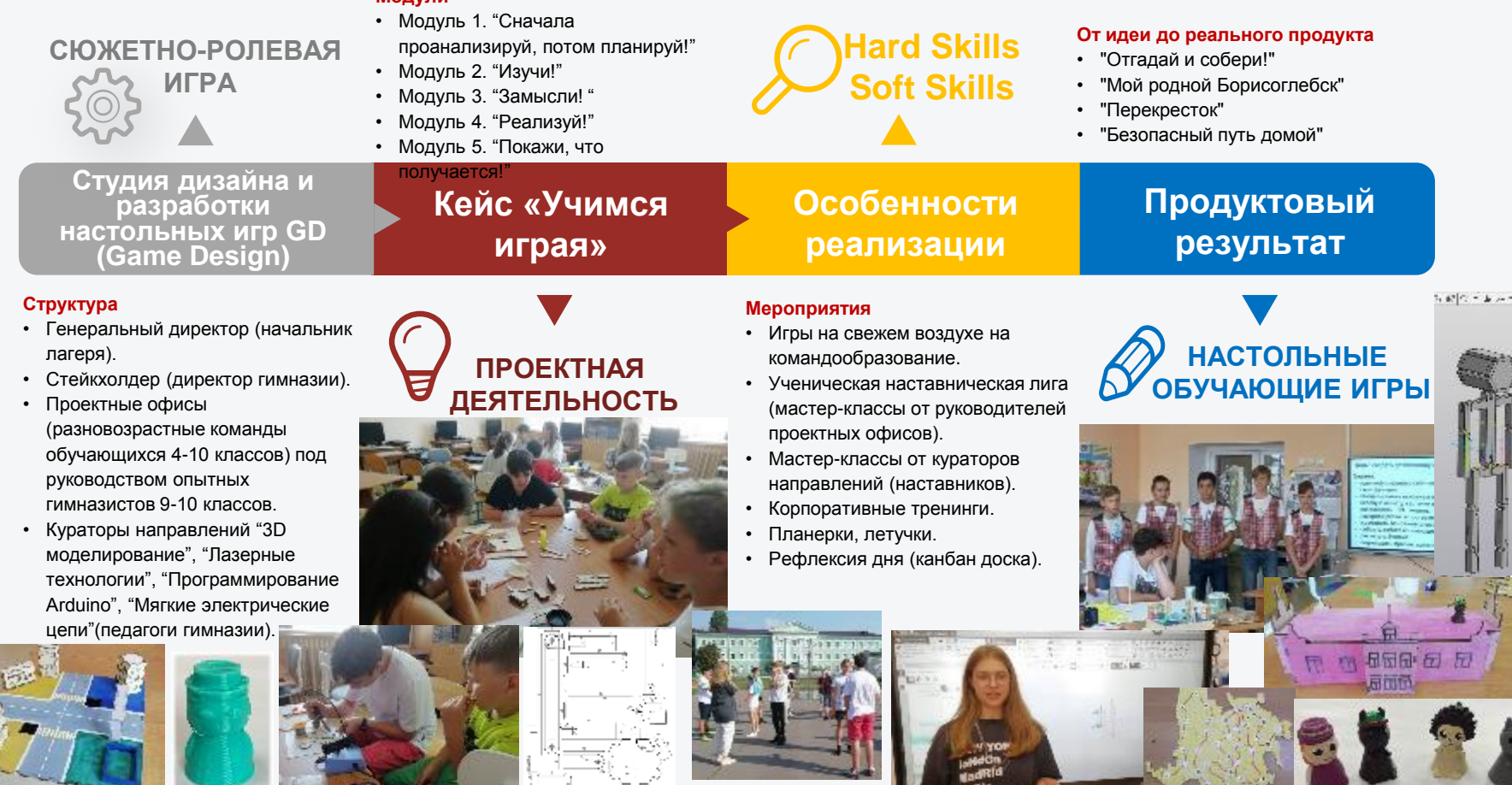

江山山

۰

图41

### Модуль 1. «Сначала проанализируй, потом планируй!»

1. Прочитайте внимательно текст кейса «Учимся играя». Выпишите ключевые слова, словосочетания, которые помогут Вам спланировать начало своих поисков идеи для игры. С помощью толкового словаря определите значение незнакомых слов. Составьте тезаурус игровой деятельности (геймдизайн, геймплей, локация, сеттинг, квест и т.п.).

2. Найдите информацию о дошедших до нас играх.

3. Изучите информацию о современных играх и их видах. Ознакомьтесь с содержанием видеоролика:

https://www.youtube.com/watch?time\_continue=101&v=VKe9idMpNuA&feature=emb\_logo

4. Создайте ментальную карту, содержащую виды и формы игр, их необходимые элементы.

5. Проанализируйте какие игры будут интересны, полезны детям и подросткам, какие смогут поднять уровень знаний, какие смогут развить различные компетенции, почему. Проранжируйте игры по возрастным особенностям.

6. Расскажите о полезных играх в форме инфографики, или нарисуйте стенгазету.

7.Создайте презентацию-идею своего варианта игры (не более 10 слайдов):

- ✖ Слайд 1. Название игры, авторы команда проектного офиса (ФИО и роль в команде). Приветствуется логотип и название проектного офиса.
- Слайд 2. Вид игры, потенциальные потребители (возраст, на который она рассчитана), цель игры, межпредметные связи (предметы, где игра будет полезна гимназистам).

4

- Слайд 3. Характеристика аналогов игры. Уникальность разрабатываемой игры.
- ✖ Слайд 4. Правила игры.
- Слайд 5. Игровой сюжет.
- ✖ Слайд 6-8. Элементы игры.
- ✖ Слайд 9. Экономика (бюджет) проекта.
- ✖ Слайд 10. Возможность тиражирования и дальнейшего развития проекта.

8.Презентуйте идею своего Проектного офиса другим участникам смены и наставникам. В презентации должны участвовать все члены команды и у каждого должна быть своя роль (программист, сценарист, художник, гейм-дизайнер и т.п.).

9.Разместите все созданные материалы в папке на облачном сервисе Google-диска Вашего проектного офиса.

Итогом 1-го дня должно быть портфолио группы (папка на облачном сервисе Google-диска), наполненное информационными материалами (презентация-идея игры с обоснованием почему именно в такой области выбрана игра).

### Модуль 2. "Изучи!

1. Выясните, какие технологии использовались при создании игр раньше. Что изменилось сейчас в создании игр? Что осталось неизменным?

2.Изучите современные технологии, применяемые в создании игр (3D моделирование и прототипирование, лазерные технологии, мягкие электрические цепи. программирование Arduino и т.п.).

3. Продумайте использование данных технологий в разработке Вашей игры.

4. Внесите корректировки в Вашу презентацию-идею.

5. Создайте эскизы, чертежи, схемы основных элементов игры.

6. Продумайте форму презентации своей игры и сделайте защиту для потенциальной англоязычной публики. Консультация с наставником по запросу.

7. Разместите все созданные материалы в папке на облачном сервисе Google-диска Вашего проектного офиса.

Итогом 2-го дня должно быть портфолио группы (папка на облачном сервисе Googleдиска).

### Ознакомиться с модулями кейса 3-5 можно по ссылке:

[https://docs.google.com/document/d/1lf3osw6iAmP9hwsTdFbP2jsTPLB7HbDQ\\_3shuYj6Goc/edit?usp=sharing](https://docs.google.com/document/d/1lf3osw6iAmP9hwsTdFbP2jsTPLB7HbDQ_3shuYj6Goc/edit?usp=sharing)

▚▚▓▓

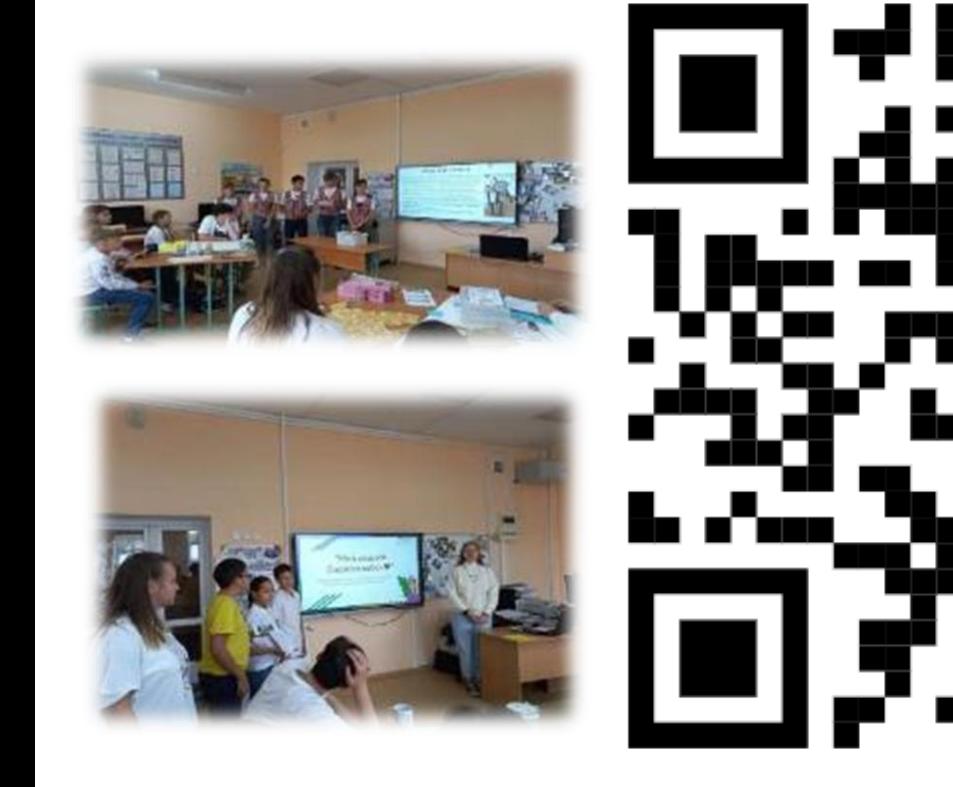

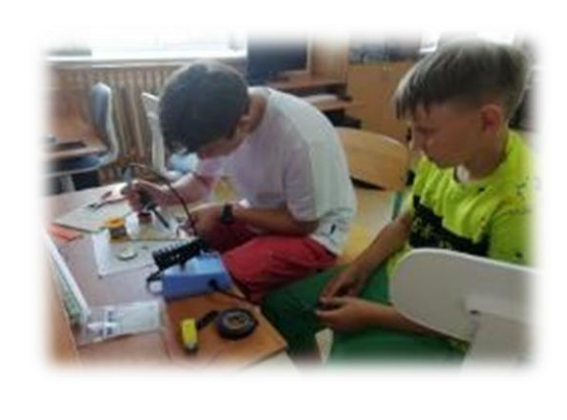

6

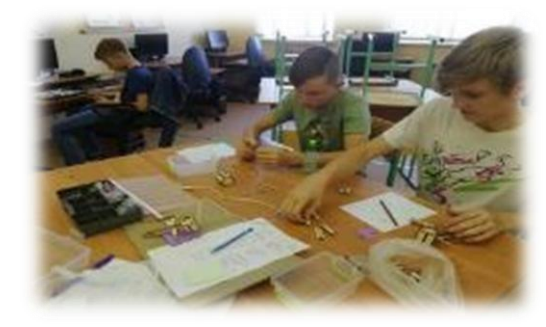

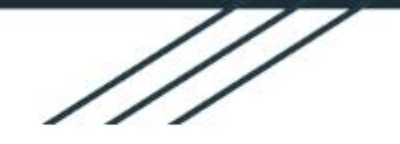

# Обучающая настольная игра "Мой родной **Борисоглебск**

Проектный офис №3 под руководительством куратора Степаненко О.В., учителя информатики МБОУ БГО «Борисоглебская гимназия № 1» и руководителя проекта Степаненко Алисы, ученицы 10 класса

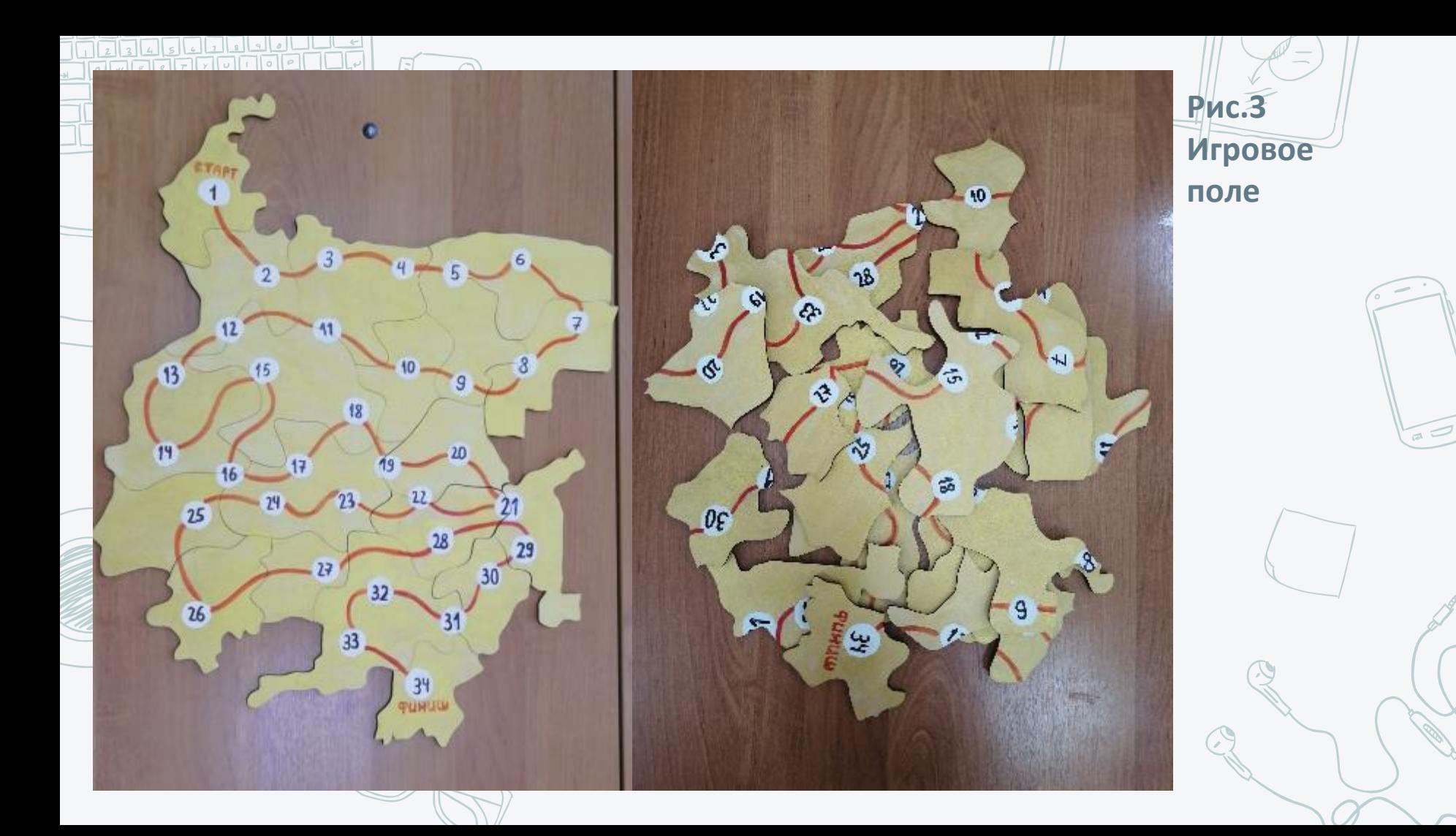

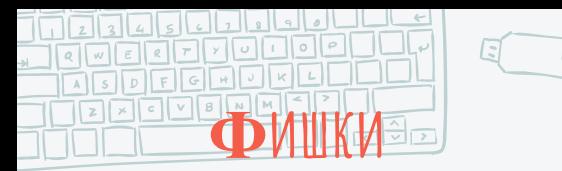

图 něc2

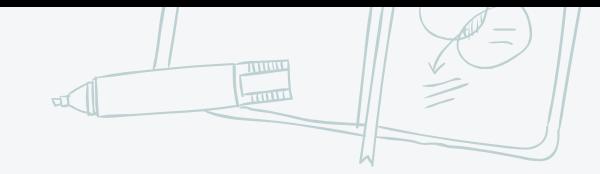

 $QDBFA$ 

Ped, cetion

Сетка Шаговой Привязки \ 1.0 мм

 $\Theta$ 

Фишки были созданы с помощью основных фигур сайта Tinkercad, сохранены в формате stl и распечатаны на 3D принтере.

**E** KOWKA

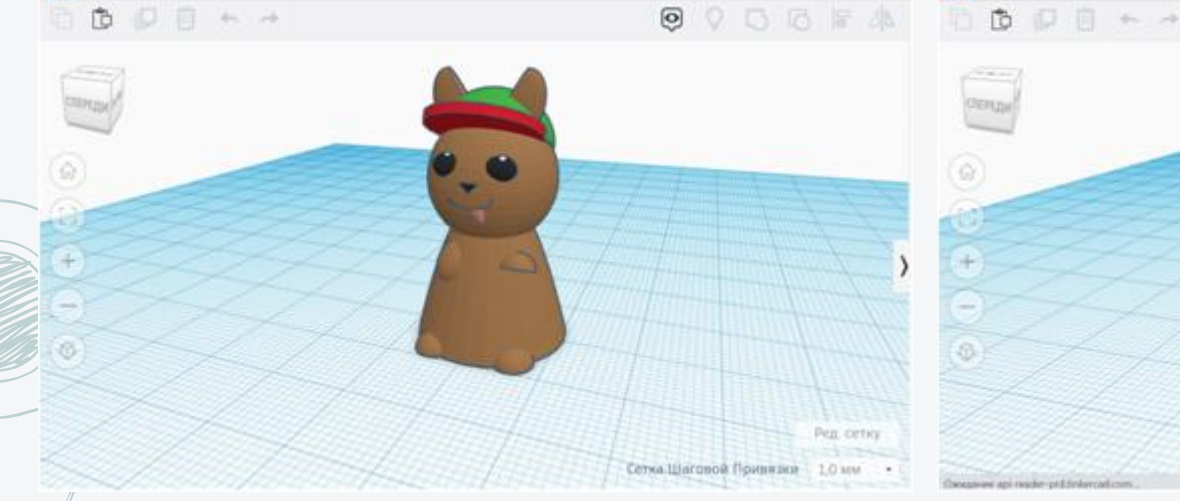

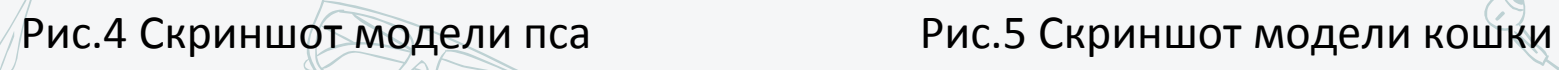

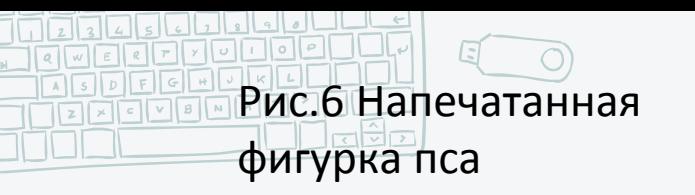

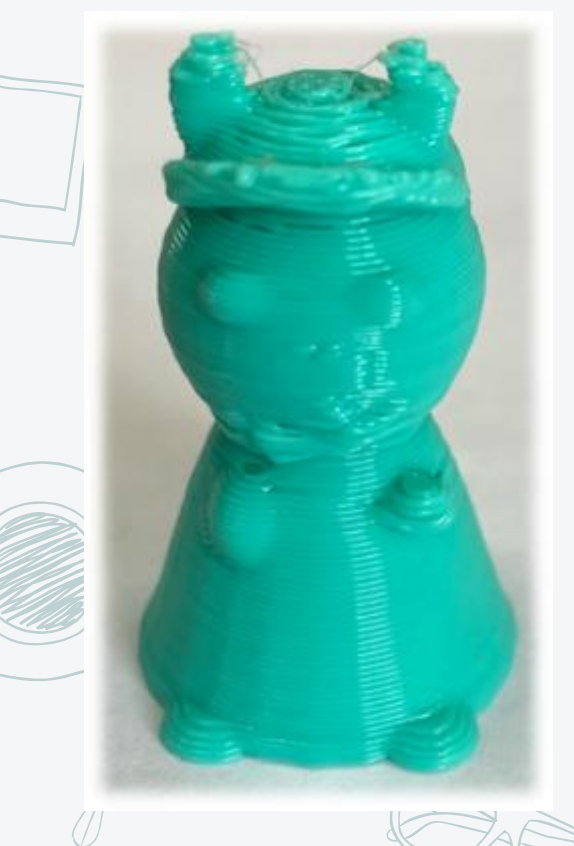

### Рис.7 Напечатанная фигурка кошки

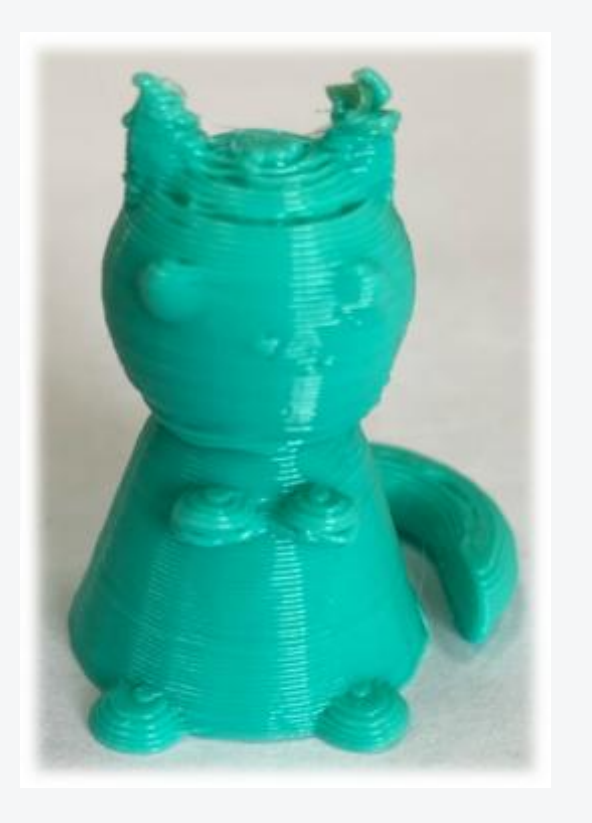

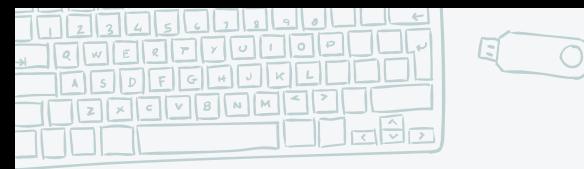

#### Рис.8 Скриншот модели Оли Рис.9 Скриншот модели ежа

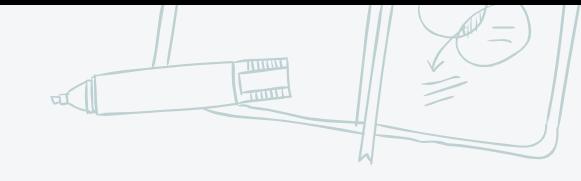

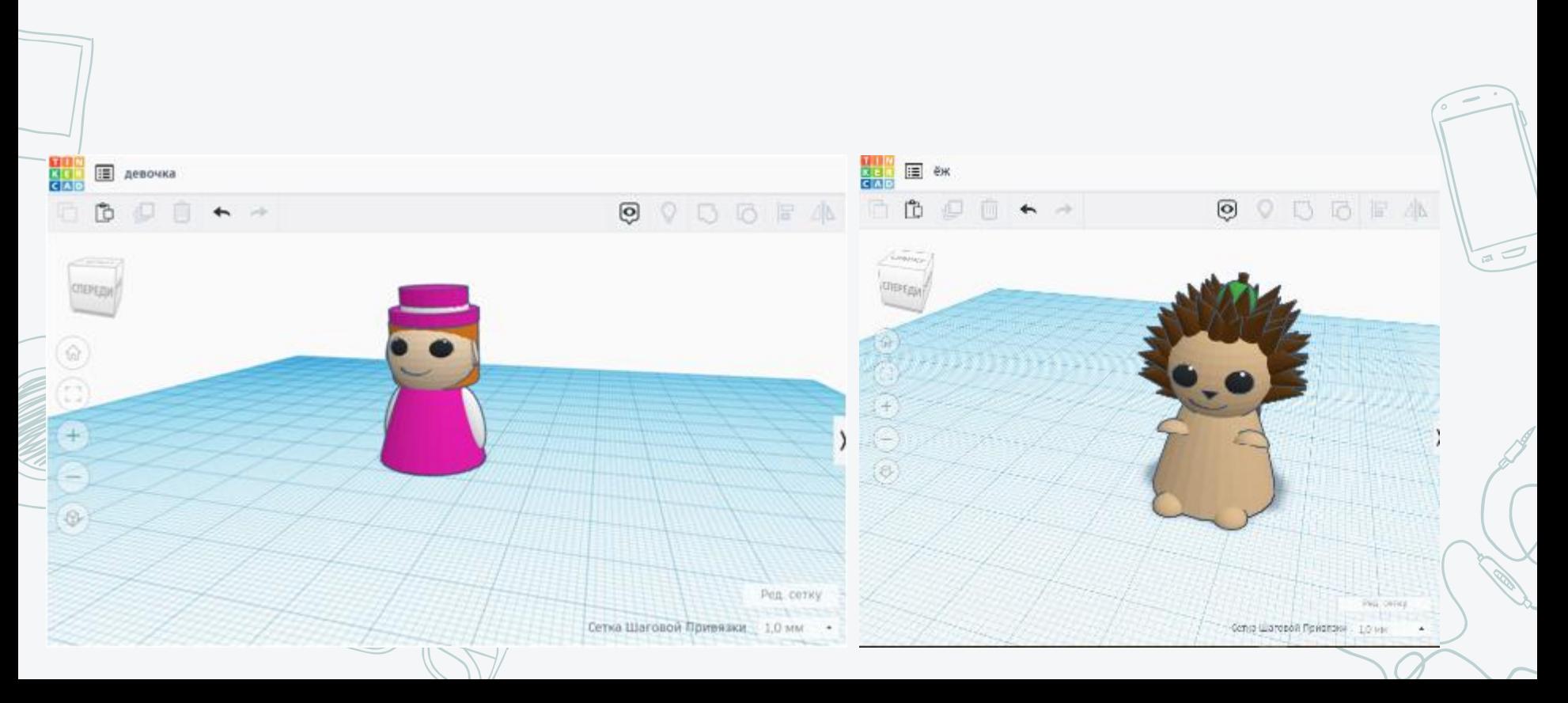

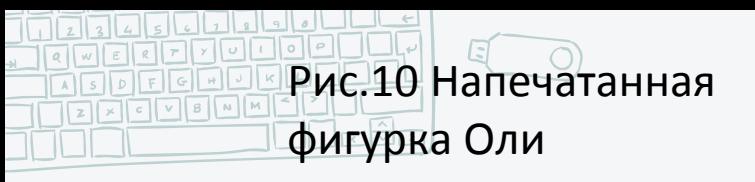

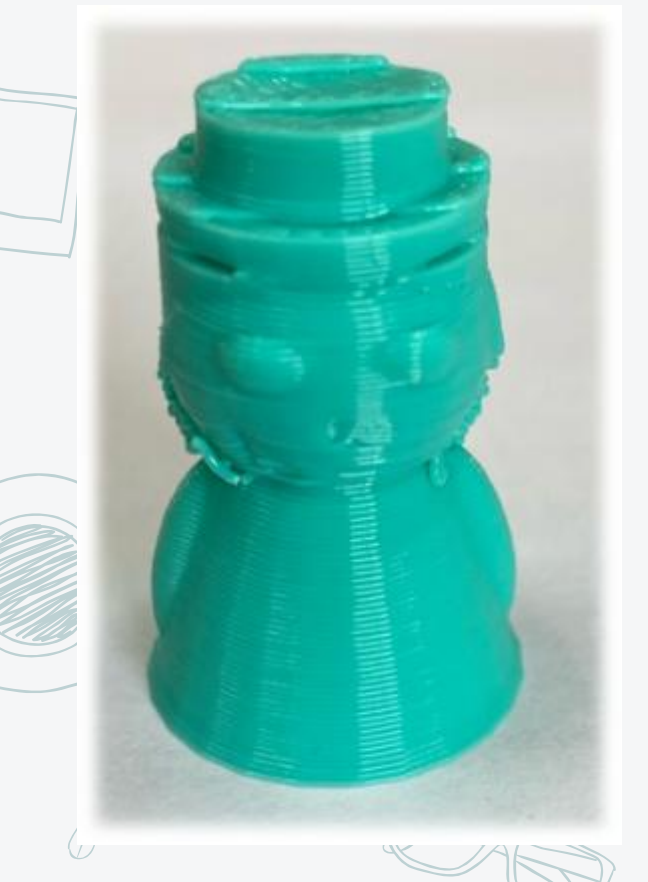

### Рис.11 Напечатанная фигурка ежа

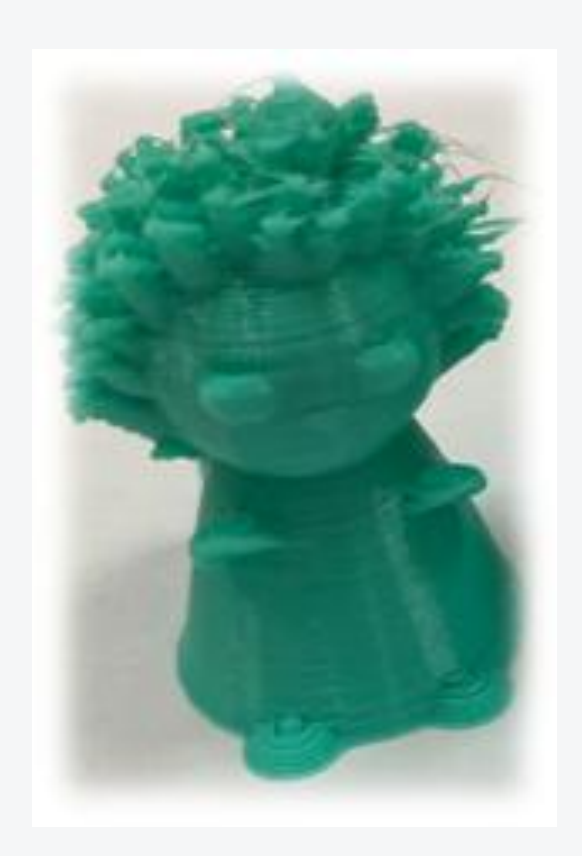

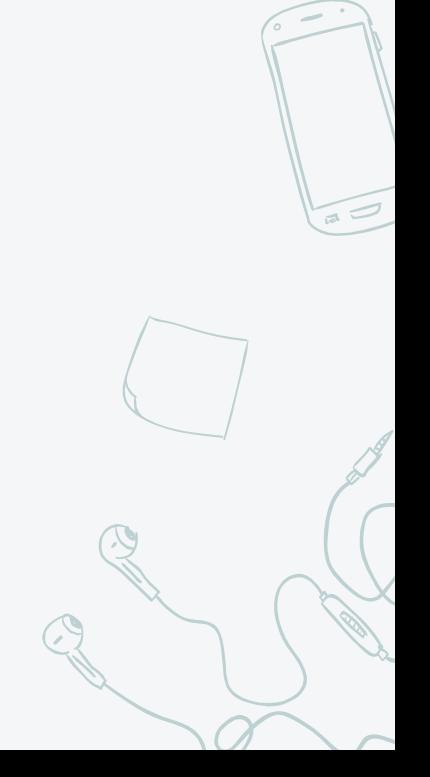

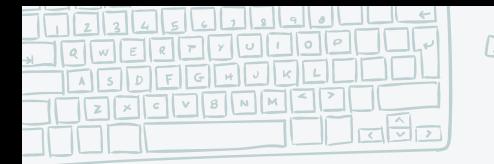

Рис.12 Процесс печати на 3D принтере

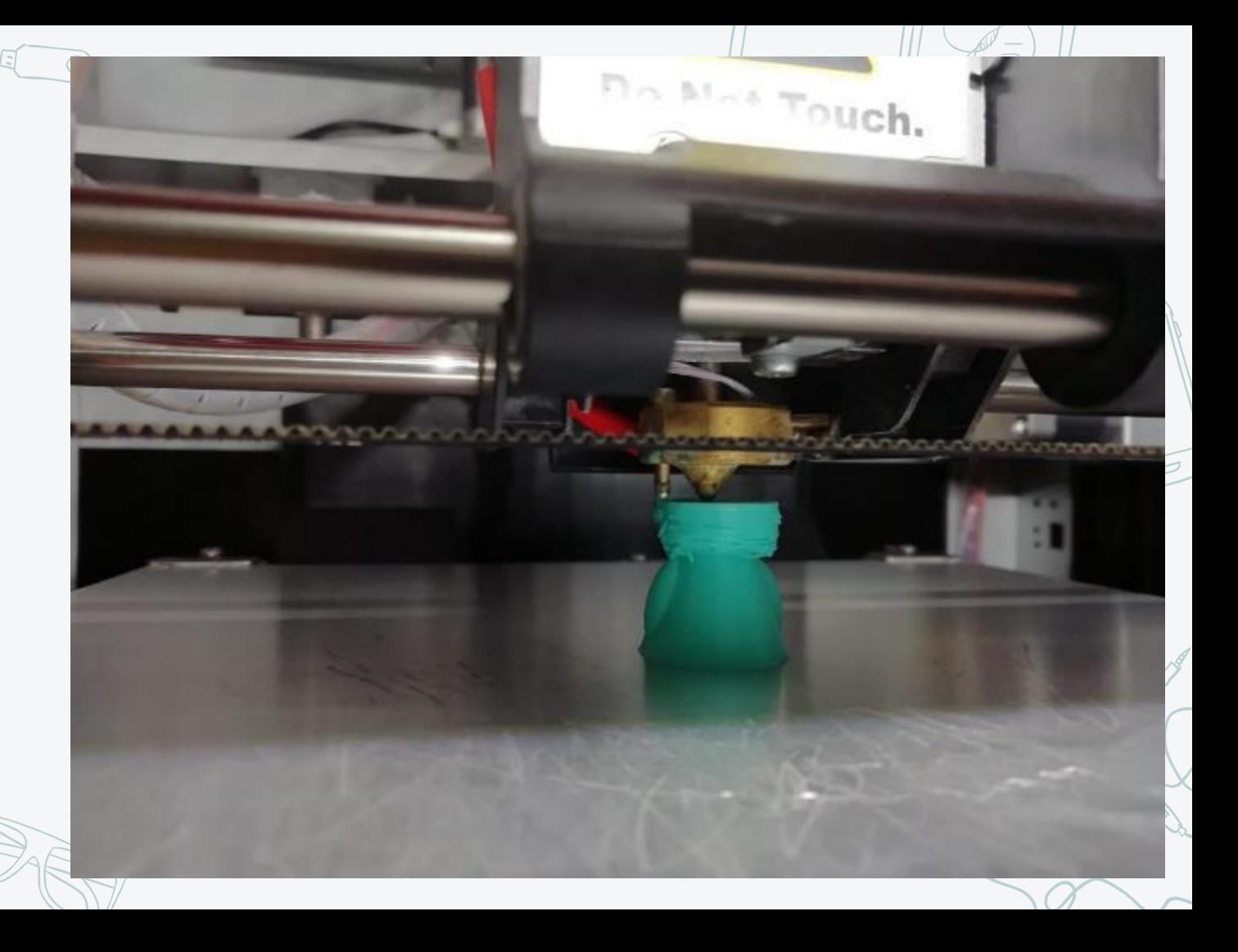

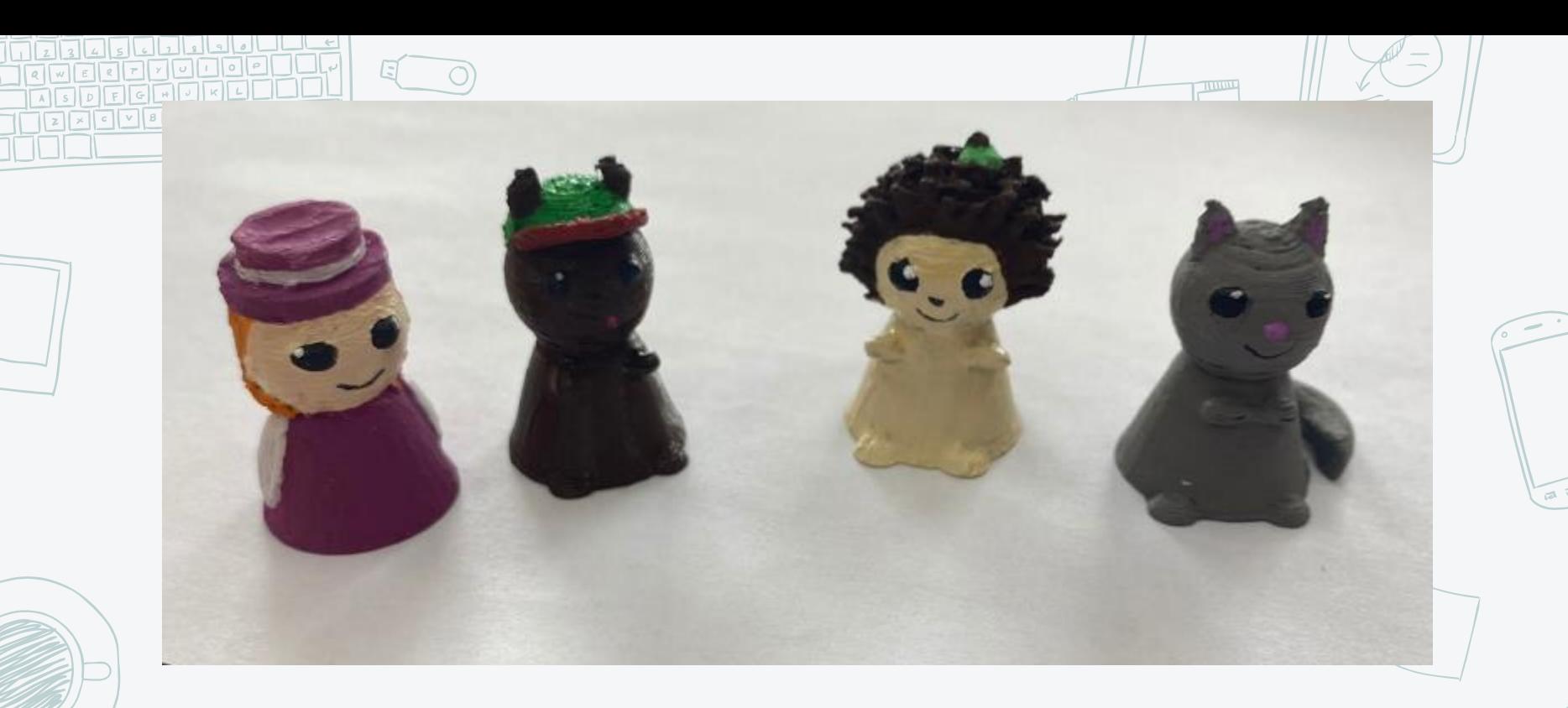

Рис.13 Готовые фигурки

### **Конструктор "Здание гимназии"**

Конструктор был создан с помощью программы КОМПАС-3D и сохранён в формате pdf для последующей лазерной резки. Позже его раскрасили.

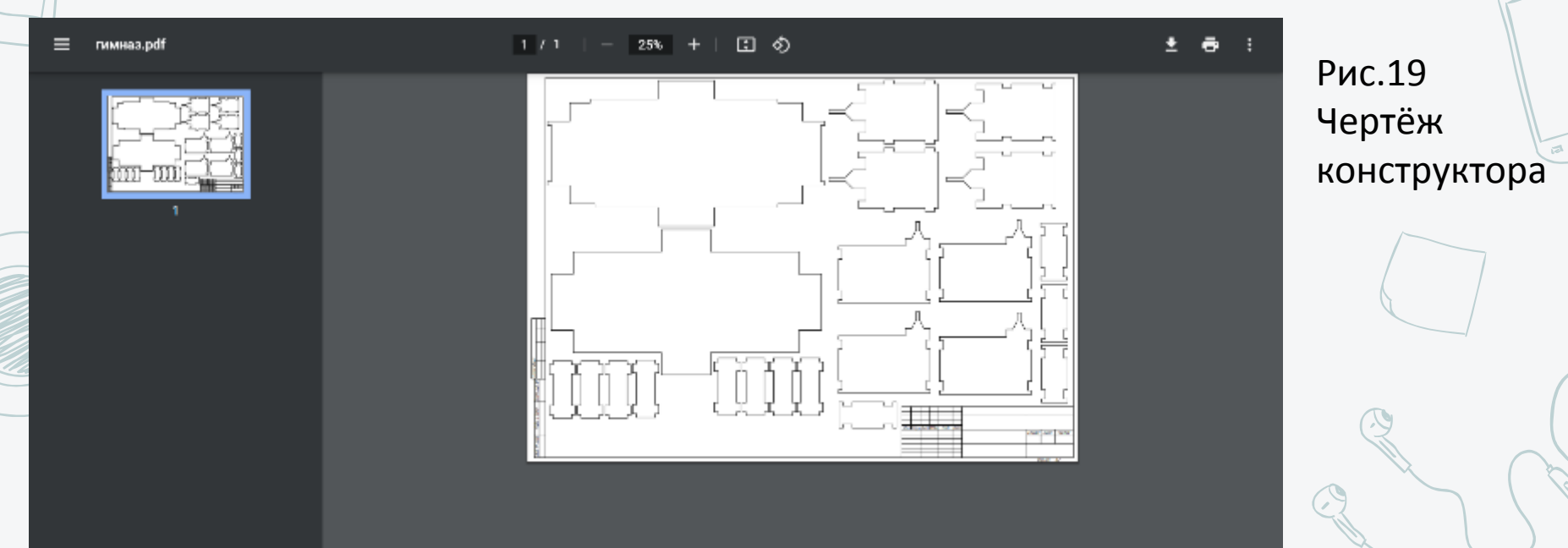

### Рис.20 Конструктор «Гимназия»

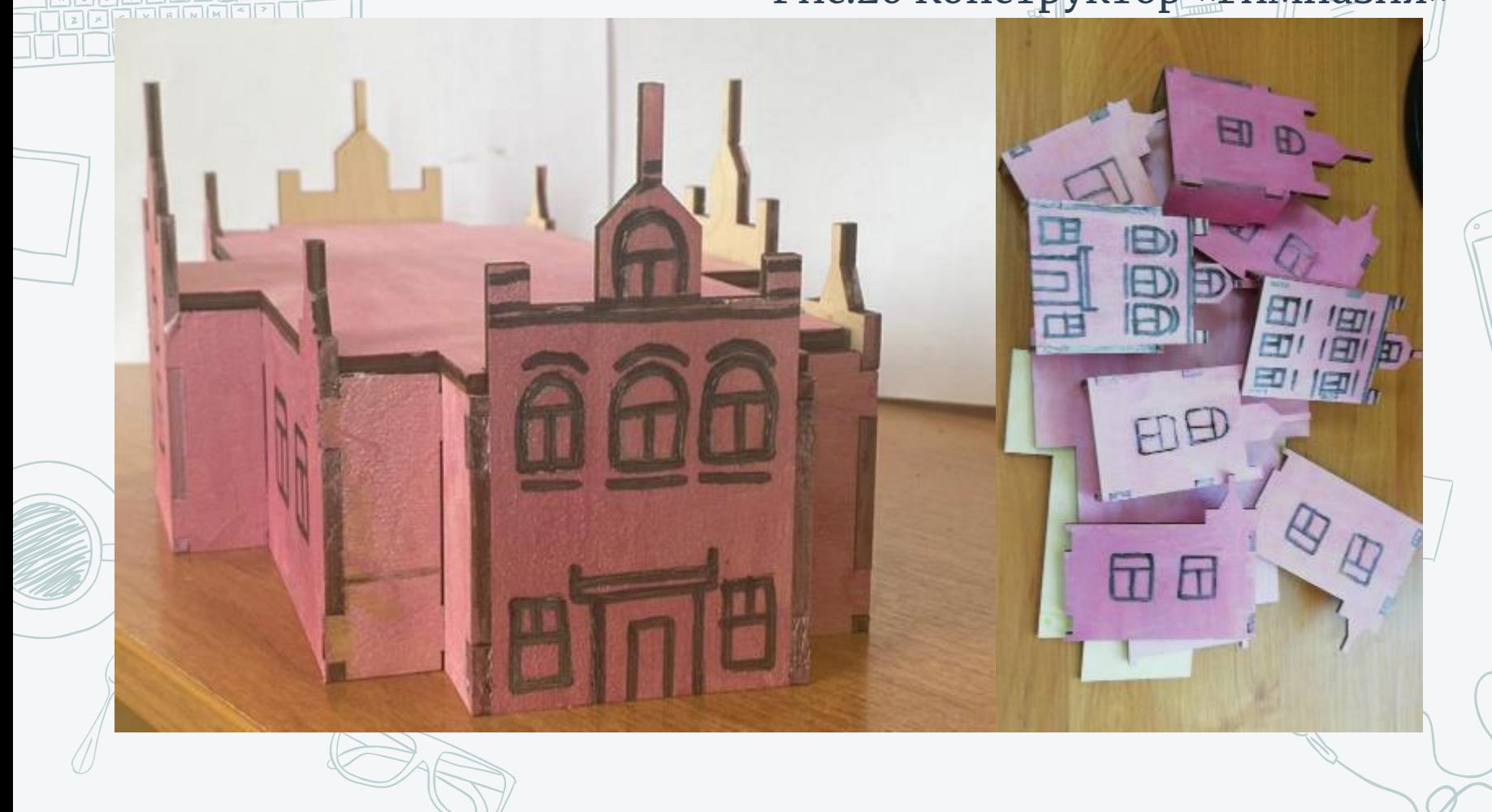

∟∟∟⊌

 $E$ 

 $|o|$ 

 $|o||e|$ 

Настольная развивающая игра "Отгадай и собери!" Авторы

Мячин Н.- руководитель проектного офиса, 3d дизайнер

Зубенко И.- сценарист

Барскова С.- аналитик

Лапин М.- методист Кузнецов М.- PR-щик

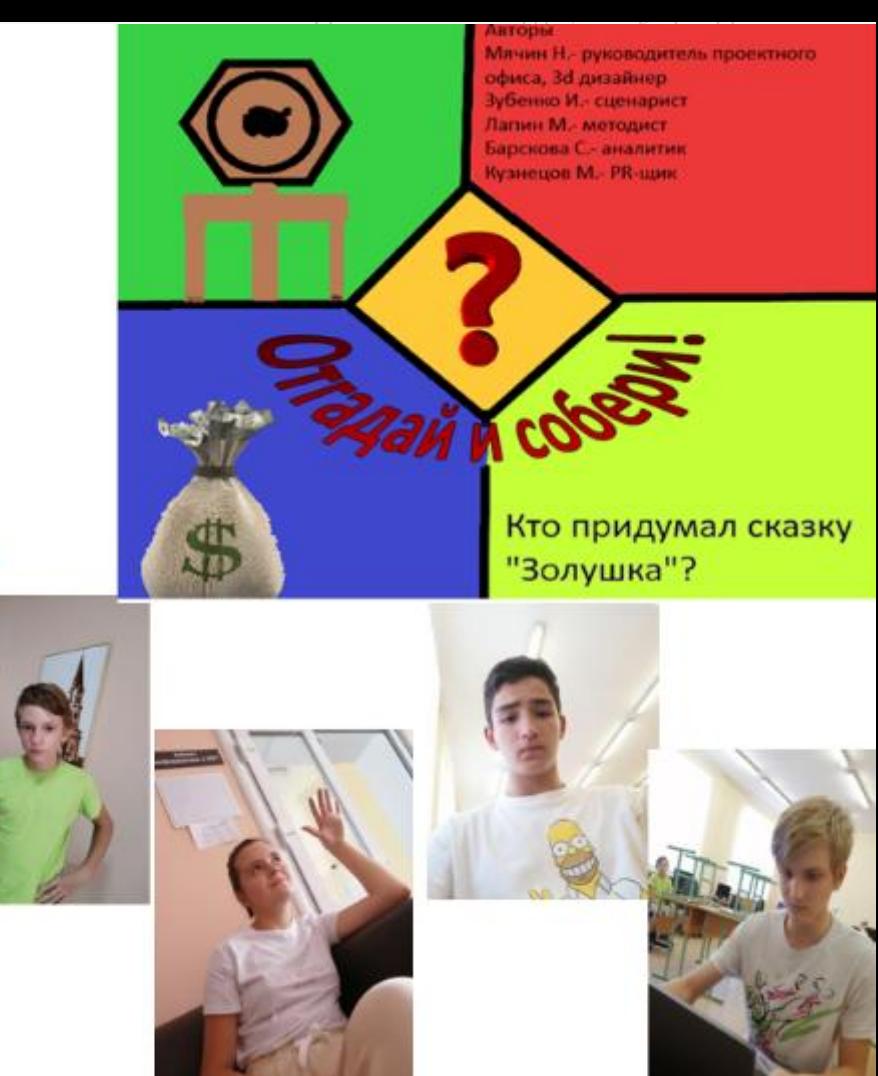

## **Этапы технологического процесса: 1. 3D-моделирование в программе КОМПАС-3D**

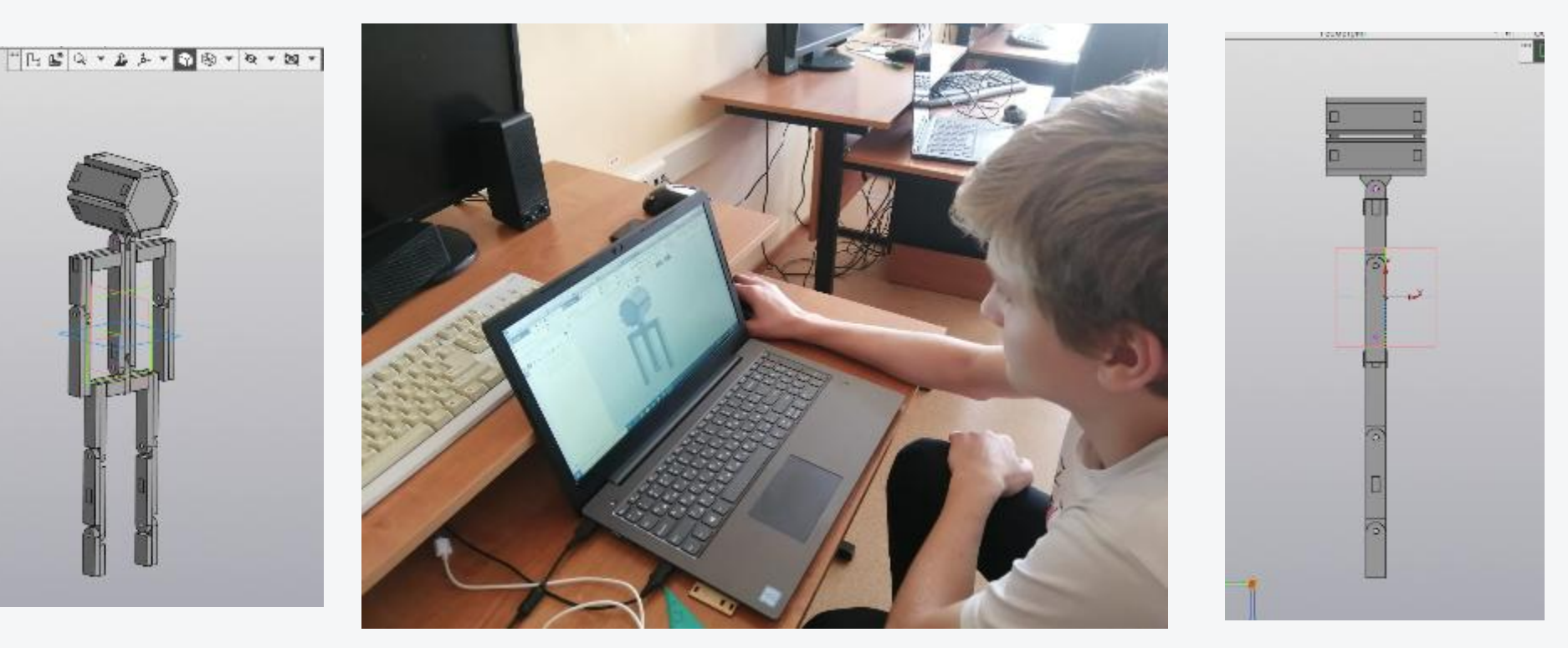

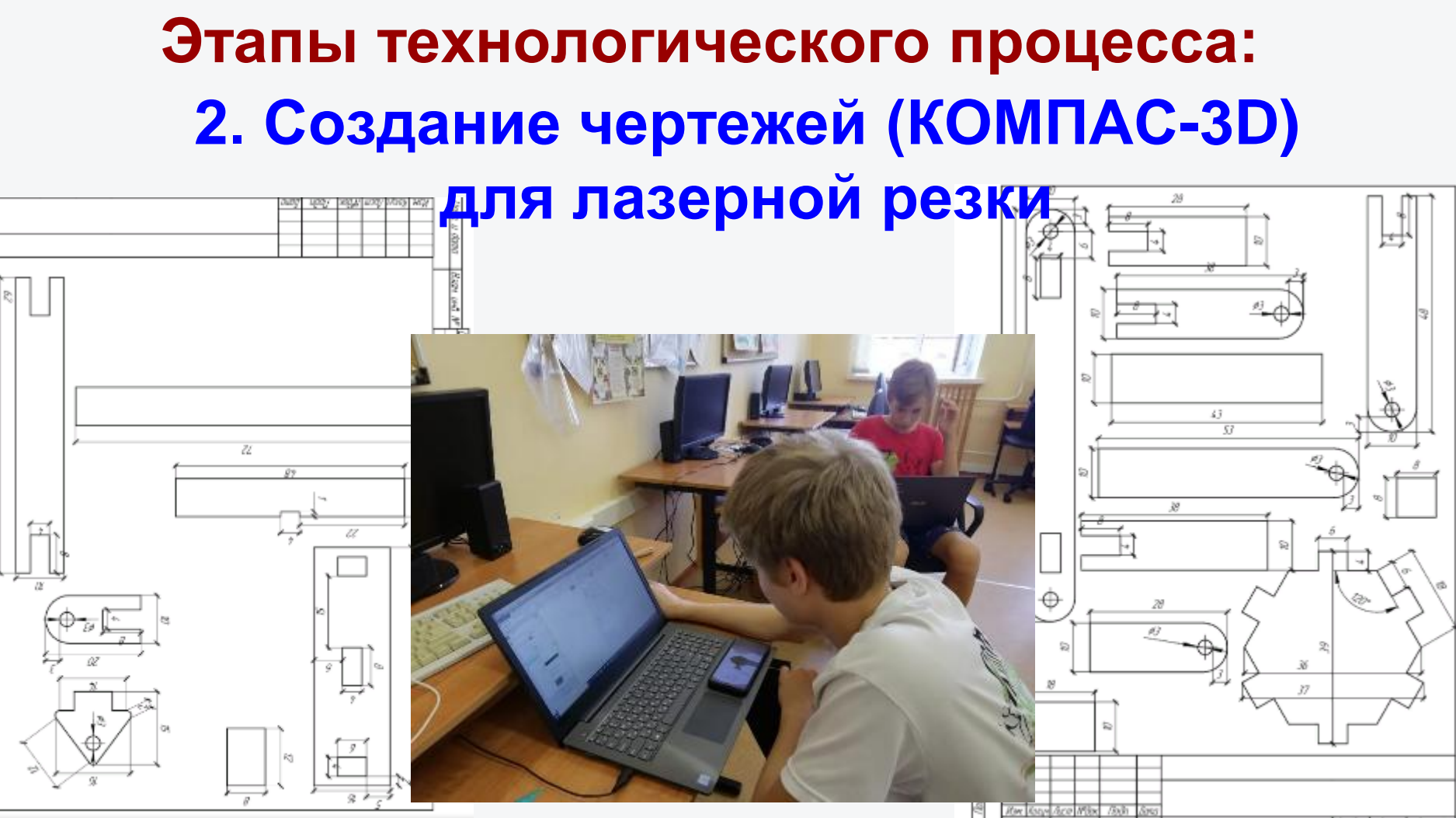

## **Этапы технологического процесса: 6. Проклейка деталей после лазерной резки**

![](_page_19_Picture_1.jpeg)

![](_page_19_Picture_2.jpeg)

# **Элементы игры**

Разборный комплекс деревянных деталей робота Знатока – 2 шт. (для 2-х команд)

![](_page_20_Picture_2.jpeg)

Игровая валюта уматы

![](_page_20_Picture_4.jpeg)

Карточки с заданиями (двусторонние)

![](_page_20_Picture_6.jpeg)

# Настольная игра "Перекресток" на базе платы Arduino

Руководитель проектного офиса: Растяпин Данил

#### Члены проектного офиса:

Пащенко Никита — креативный специалист Громова Дарья — креативный специалист Петрушин Дмитрий — инженер Фадеев Илья — дизайнер

![](_page_22_Picture_0.jpeg)

![](_page_22_Figure_1.jpeg)

![](_page_23_Picture_0.jpeg)

![](_page_23_Picture_1.jpeg)

![](_page_23_Picture_2.jpeg)

![](_page_23_Picture_3.jpeg)

![](_page_23_Picture_4.jpeg)

![](_page_23_Picture_5.jpeg)

# **Разработка 3D-моделей для лазерной резки**

![](_page_24_Figure_1.jpeg)

![](_page_24_Picture_2.jpeg)

![](_page_24_Picture_3.jpeg)

![](_page_24_Picture_4.jpeg)

![](_page_24_Picture_5.jpeg)

# **Элементы игры. Макет перекрестка**

![](_page_25_Picture_1.jpeg)

![](_page_25_Picture_2.jpeg)

![](_page_25_Picture_3.jpeg)

![](_page_25_Picture_4.jpeg)

![](_page_25_Picture_5.jpeg)

## WERFYOHOP **Написание программного кода для Arduino**

![](_page_26_Picture_1.jpeg)

digitalNeite (RED2, LON); dicitalWrite(ORG2, LOW); digitalNeite (SRN3, LON); delay(1000); dicitalWrite(RED1, 10W); digitalWrite(ORG1, HIGH); digitalNrite (GRN1, LON); digitalWrite(RED2, LOW) / digitalNeits (ORG2, HIGH) : digitalWrite@GBS2, LOWER delay (1000) ; dicitalWrite(RED1, LOW); digitalNeite (ORGI, LOGI) dicitalWrite (GRN1, LOW) ; digitalWrite(RED2, LOW); digitalNrite (ORG2, LON); digitalWrite(GRB2, LOW) / delay(1000); digitalWrite(RED1, 10W); digitalWrite@DCL, HIGH); digitalNeite (SRNI, LON); dicitalWrite(RED2, LOW); digitalNeite (ORSS, HIGH) ; dicitalWrite (GRN2, LOW) ; delay (1990) J digitalWrite (RED1, LOW); digitalWrite@MOIL LOWER digitalNeite (GRNI, LON); digitalWrite (RED2, LOW); digitalNeite (ORSS, LON); dicitalWrite(GRBZ, LOW); delay(1000); digitalWrite(RED1, 10W); digitalWrite (ORG1, HIGH) ; digitalWrite (SRSL, LOW) / digitalWrite (RED2, LOW); digitalWrite@MOS2, HIGH); digitalNeite (GRN2, LON); delay (1000) ;

#define RED1 5 #define ORG1 3 #define GRN1 4 #define RED2 6 #define ORG2 7 #define GRN2 8 #define KNP 10

int buttonPin =  $2;$ int pause =  $5000$ ;

 $void setup()$  { pinMode(RED1, OUTPUT): pinMode(ORG1, OUTPUT); pinMode(GRN1, OUTPUT); pinMode(RED2, OUTPUT); pinMode(ORG2, OUTPUT); pinMode(GRN2, OUTPUT); pinMode(KNP, INPUT); pinMode(buttonPin, INPUT);

 $void loop()$  {  $delav(100)$ : int button =  $diationalRead(buttonPin)$ : if (button==HIGH)

![](_page_27_Picture_0.jpeg)

![](_page_27_Picture_1.jpeg)

![](_page_27_Picture_2.jpeg)

![](_page_27_Picture_3.jpeg)

![](_page_27_Picture_4.jpeg)

Сборка и оформление макета игры

![](_page_28_Picture_0.jpeg)

**Продуктовый результат**

![](_page_28_Picture_2.jpeg)

29

**Настольная развивающая игра "Отгадай и собери!"** Рекламный видеоролик: <https://www.youtube.com/watch?v=CPJvxWpyaUg> **Обучающая настольная игра "Мой родной Борисоглебск"** Рекламный видеоролик: <https://www.youtube.com/watch?v=YPViR-Q59so> **Обучающая настольная игра "Перекрёсток"** Рекламный видеоролик: <https://www.youtube.com/watch?v=3bK59M7jZvc> **Обучающая настольная игра-бродилка "Безопасный путь домой"** Рекламный видеоролик: https://www.youtube.com/watch?v=AA81JMkUW9

![](_page_28_Picture_4.jpeg)

![](_page_28_Picture_5.jpeg)

### <sup>30</sup> **Индивидуальный проект в 9-х, 10-11 классах**

![](_page_29_Picture_1.jpeg)

![](_page_30_Picture_0.jpeg)

#### **ioControl ПАНЕЛИ API GITHUB**

![](_page_30_Picture_2.jpeg)

**•** Личный кабинет

![](_page_30_Picture_3.jpeg)

### Мотивирующий эффект конкурсного движения

mayre.ru

![](_page_31_Figure_1.jpeg)

Воронежская область

### **VI Региональный чемпионат компетенций ЮниорПрофи (JuniorSkills) Воронежской области**

![](_page_32_Picture_1.jpeg)

![](_page_32_Picture_2.jpeg)

**CLOUSE** 

**BAGO 15** 

![](_page_32_Picture_3.jpeg)

33

# **Участие в профильных сменах в ВДЦ «Смена», «Океан», «Сириус»** <sup>34</sup>

![](_page_33_Picture_1.jpeg)

Океан:<https://www.youtube.com/watch?v=DWLqHFXhElA&t=125s>

![](_page_33_Picture_3.jpeg)

#### Смена:<https://www.youtube.com/watch?v=FB-5Xkl8Kt4>

![](_page_33_Picture_5.jpeg)

Сириус: <https://www.youtube.com/watch?v=de4zK7UeH7s&t=177s>

Подробнее: [http://stepanenkoo.ucoz.ru/index/uchastie\\_v\\_profilnykh\\_smenakh\\_2021/0-313](http://stepanenkoo.ucoz.ru/index/uchastie_v_profilnykh_smenakh_2021/0-313)

![](_page_34_Picture_0.jpeg)

### **Контактные данные**

**Степаненко Ольга Владимировна, учитель информатики и ИКТ МБОУ БГО «Борисоглебская гимназия № 1», ВКК, учитель-методист** 

> **Сайт <http://stepanenkoo.ucoz.ru/> E-mail: [stepanenkoo@yandex.ru](mailto:stepanenkoo@yandex.ru)**